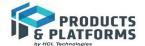

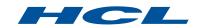

# Managing Build Configuration Complexity in Industrial Embedded Systems

- Dynamic Manipulation of Model Transformations using JavaScript

Mattias Mohlin and Elena Strabykina, HCL Technologies

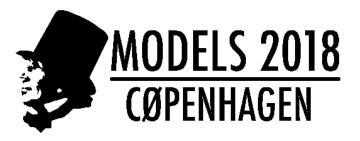

# **CONTENT**

- ▶ UML-RT models and transformation configurations
- **▶** Build Variants
- Demo

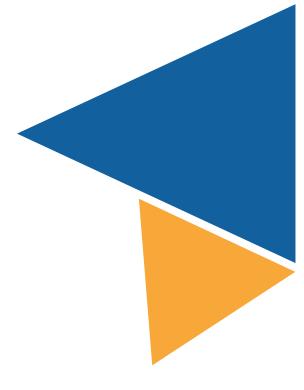

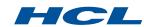

#### TRANSFORMING UML-RT MODELS TO C++

- ▶ A UML-RT model with contained C++ code is a complete specification of an application (e.g. embedded or IoT application)
- ▶ A Transformation Configuration is a model describing how to transform the UML-RT model to a C++ executable or library

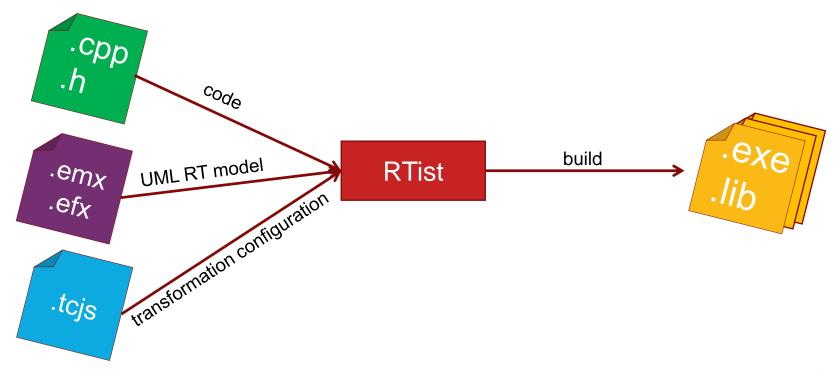

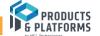

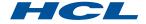

#### **UML-RT MODEL**

Behavior described by state machine diagrams and C++ code

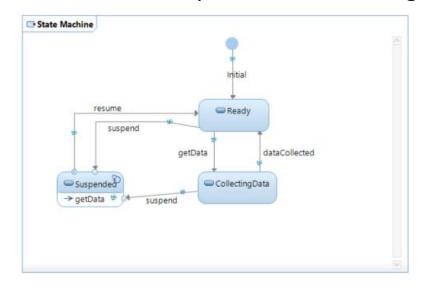

- Structure described by class and composite structure diagrams
- Stored in XML files with embedded C++ code snippets

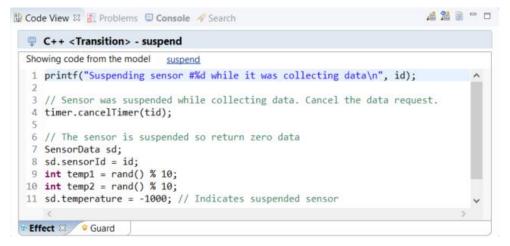

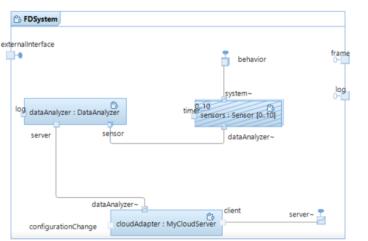

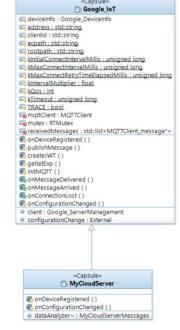

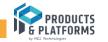

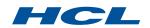

#### TRANSFORMATION CONFIGURATION

- ▶ A model containing everything needed for transforming the UML-RT model into a C++ program and building an executable or library from it
- Stored in text files using the JavaScript language

```
EXPERIMENTAL [C++ Executable] app.tcjs
                                                                                                    E :: 5
 1 let tc = TCF.define(TCF.CPP_TRANSFORM);
 2 tc.sources = [
 3 'platform:/resource/loTFireDetection/FireDetectionSystem.emx#_rXIEsKBKEeiFtNCQSFa-8A'
 5 tc.targetProject = '/loTFireDetection_target';
 6 tc.compilationMakeCommand = 'mingw32-make';
7 tc.compilationMakeType = MakeType.GNU_make;
 8 tc.compileArguments = '$(DEBUG_TAG) -L/openssl -fpermissive';
 9 tc.targetConfiguration = 'MinGwT.x64-MinGw-gnu-8.1.0';
10 tc.targetServicesLibrary = 'D:\\rsarte\\google_iot\\docker_dir\\DebugTargetRTS';
11 tc.topCapsule = 'platform:/resource/loTFireDetection/FireDetectionSystem.emx#_aWzugKBOEeiFtNCQSFa-8A';
12 tc.libraries = [
13 'jwt',
14 'crypto',
15 'ssl'.
16 'paho-mqtt3cs'
18 tc.linkArguments = '-L/openssl';
Main References Code Generation Target Configuration Threads Code
```

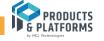

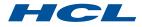

### BUILDING MULTIPLE VARIANTS OF AN APPLICATION

- ▶ **Problem:** How to express variability in a transformation configuration?
  - Debug vs Release version
  - Different target platforms (OS, compiler etc.)
  - Instrumented builds (e.g. purify)
  - Static analysis (e.g. lint), etc...
- ▶ With static transformation configurations, you need one for each variant you want to build...
  - => A huge number of transformation configurations to create and maintain!
  - => Difficult for users to pick a consistent set of transformation configurations when building the model!
- Inheritance allows to break out common information in separate transformation configurations, but doesn't solve the problem (still a huge number of transformation configurations even if they all are small).
- We need dynamic transformation configurations where build properties can be manipulated programmatically!

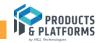

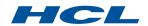

#### **BUILD VARIANTS**

▶ Solution: Allow the transformation configuration to be dynamically manipulated at build time

**Build Variant** a set of transformation configuration properties that are specific for a certain type of build, described in a separate JavaScript file.

```
default_settings.js
```

Main configuration.js

target.js

flags.js

validate override.js

```
let globals = TCF.globals();
globals.makeArguments = '$ARG_GLOBAL';
```

```
let tc = TCF.define(TCF.CPP_TRANSFORM);
tc.sources = ['platform:/resource/CM/CPPModel.emx#_uysz8NQ3EeexPbULy_rI8g'];
tc.genUserCodeQualifiers = globals.makeArguments + 'MY_ARGUMENT';
tc.type = CppTransformType.Executable;
```

```
tc.makeType = 'Library_makeType';
tc.TargetRTS = '${RSA_RT_HOME}/C++/TargetRTS';
```

```
tc.compileArguments = 'new_compile_arguments';
```

```
let ext_TC = TCF.load('platform:/resource/Lib/lib.tc');
tc.prerequisites = ext_TC.prer.add('platform:/resource/LibraryProject1/tc/Lib2.js');
```

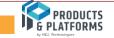

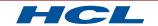

#### IMPLEMENTATION OF BUILD VARIANTS APPROACH

- ▶ Each build variant script can be called one or two times, by defining one or both of these functions
  - function preProcess(<args>)
     Called before evaluation of the transformation configuration. Set global properties that can be referenced later.
  - function postProcess(topTC, allTCs, <args>)
     Called after evaluation of the transformation configuration. Verify and override user-defined properties.

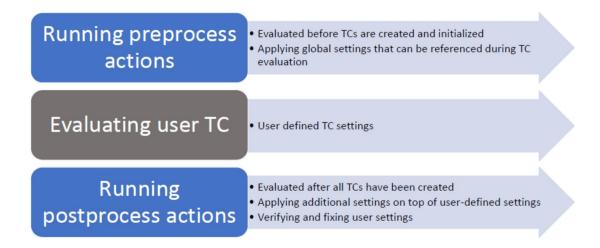

 Custom arguments can be passed from the build variants script (allows to reuse the same build variant script for multiple choices)

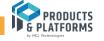

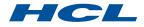

#### INTEGRATION WITH IDE

- ▶ A <u>build variants declaration file</u> (JavaScript) describes the high-level choices that cause the variability
- ▶ The script renders a dynamic user interface to allow the user to make the choices when building
  - Checkbox for single choice
  - Drop-down menu for multiple choice
- ▶ Each choice is mapped to a build variant script to be applied to the transformation configuration when it is built

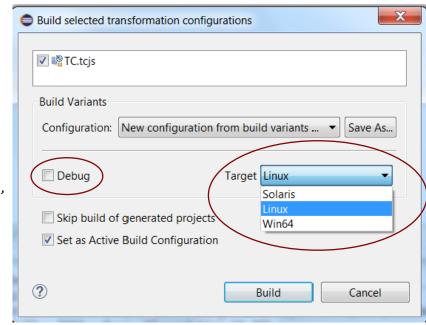

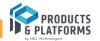

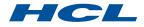

## **BUILD CONFIGURATIONS AND BATCH BUILDS**

- ▶ Each combination of choices made in the build variants user interface is called a <u>build configuration</u> and can be represented textually
  - For example: "Debug; Target=Linux" is equivalent to these UI settings

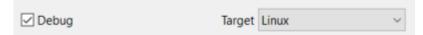

▶ The build configuration string can be specified as an argument to the model compiler when performing a batch build (e.g. --buildConfig="Debug; Target=Linux")

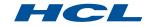

# DEMO

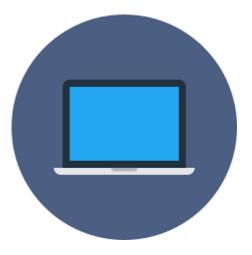

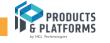

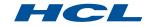

## **EVALUATION RESULTS**

Build Variants approach was evaluated on N model projects and K target platforms:

- got K times less number of transformation configurations for maintenance (now it is not required to create separate transformation configurations for each platform);
- less maintenance effort when adding new target platform (instead of N new files with new settings we need to update only 2 files with Build Variants declaration and Build Variants implementation);
- managed to decrease the size of SCM repository where models are stored;
- removed inconsistency between end-user builds invoked from the tool and backend builds invoked from automatic testing system;
- reported errors and warning messages during validation of input TCs.

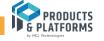

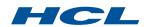

#### THANK YOU AND JOIN THE HCL TEAM

- ▶ DevOps, Agile and Models (MAD @ Models)
  - Industry speakers
- Modeling Tools Restarted –meet HCL

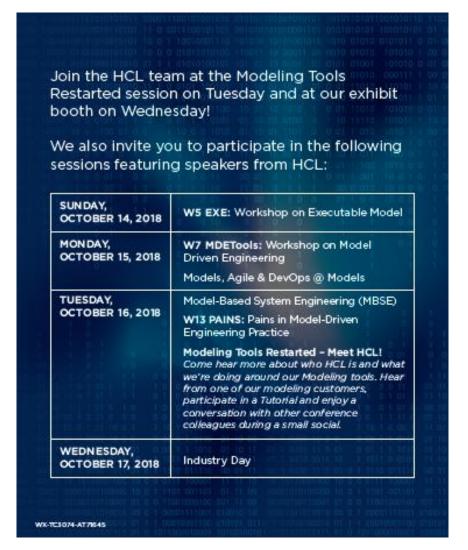

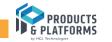

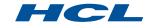